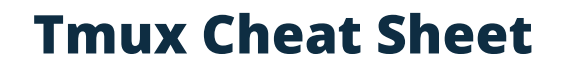

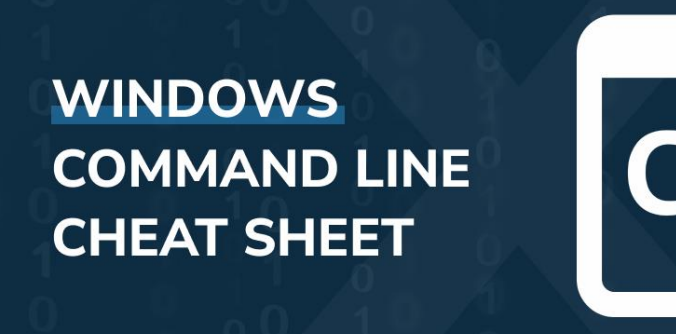

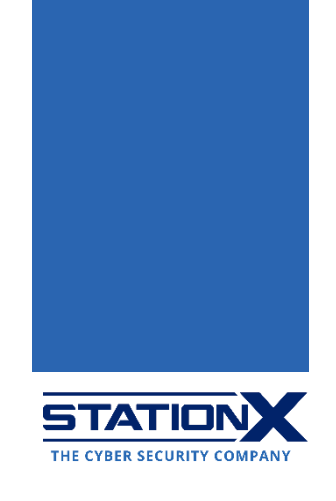

#### **What Is the Windows Command Line?**

The Windows command line (Windows command prompt) is the command-line interface (CLI) on Microsoft Windows machines, analogous to the Terminal in [Unix](https://www.stationx.net/unix-commands-cheat-sheet/)[/Linux.](https://www.stationx.net/linux-command-line-cheat-sheet/) It emulates many command-line abilities in Microsoft's deprecated text-only operating system MS-DOS (but [it's not MS-DOS\)](https://superuser.com/questions/451432/are-the-command-prompt-and-ms-dos-the-same-thing).

Methods to open the Windows CLI:

- On Windows 10 or above, click **Start** on the bottom left corner, type **cmd**, and select **Command Prompt**.
- On Windows 8.x or earlier, press **Ctrl+R** to open the **Run** dialog box, type **cmd** into it, and press **Enter**.

Hence, another name for Windows CLI is "cmd."

Scripts containing Windows commands (batch scripts) have ".bat" as the file extension. All cmd commands are case-insensitive, so arp and ARP are the same. If you need help using any command, add  $/$ ? to it, e.g., ARP  $/$ ? will show the manual for ARP:

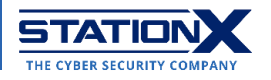

#### **C:\Windows\System32\cmd.exe**

Hello World>>arp/?

Displays and modifies the IP-to-Physical address translation tables used by address resolution protocol (ARP). ARP -s inet addr eth addr [if addr] ARP -d inet addr [if addr] ARP -a [inet addr] [-N if addr] [-v] Displays current ARP entries by interrogating the current  $-a$ protocol data. If inet\_addr is specified, the IP and Physical addresses for only the specified computer are displayed. If more than one network interface uses ARP, entries for each ARP table are displayed. Same as -a. -g Displays current ARP entries in verbose mode. All invalid  $-v$ entries and entries on the loop-back interface will be shown. inet addr Specifies an internet address. Displays the ARP entries for the network interface specified -N if addr by if addr. Deletes the host specified by inet\_addr. inet\_addr may be  $-d$ wildcarded with \* to delete all hosts. Adds the host and associates the Internet address inet addr  $-5$ with the Physical address eth addr. The Physical address is given as 6 hexadecimal bytes separated by hyphens. The entry is permanent. eth addr Specifies a physical address. If present, this specifies the Internet address of the if\_addr interface whose address translation table should be modified. If not present, the first applicable interface will be used. Example: > arp -s 157.55.85.212 00-aa-00-62-c6-09 .... Adds a static entry.  $>$  arp  $-a$ .... Displays the arp table. Hello World>>\_

### **Directory Navigation**

These commands help you view directories and move directories around.

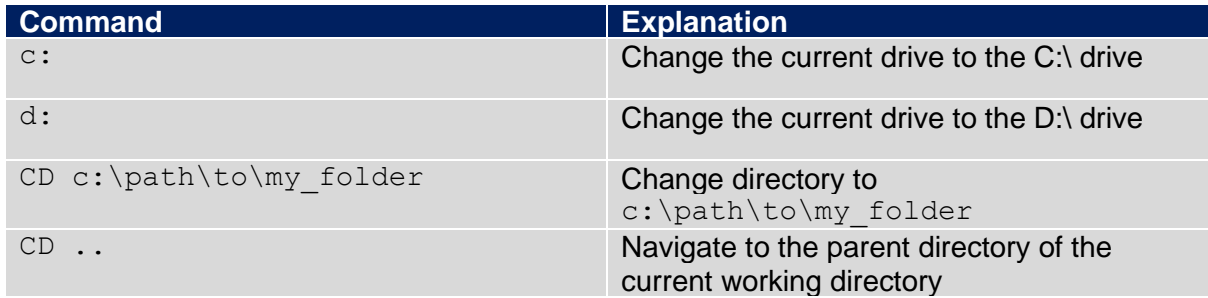

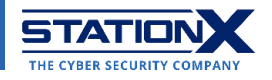

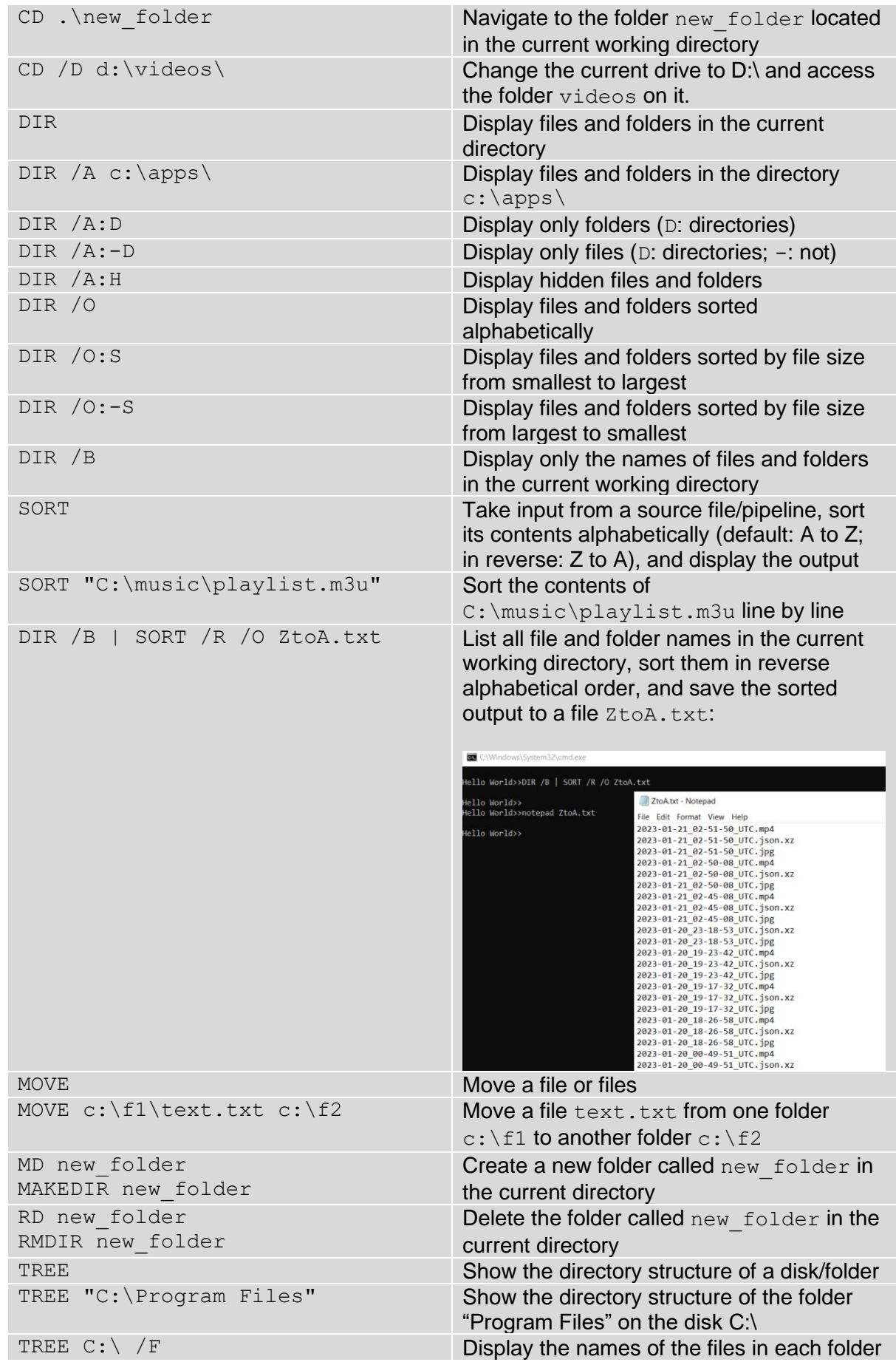

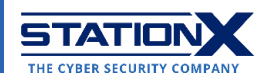

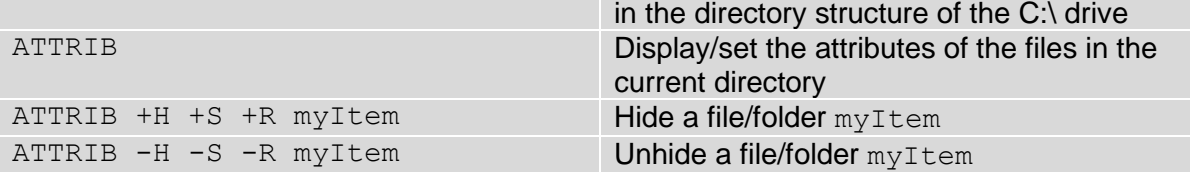

#### C:\Windows\System32\cmd.exe

Hello World>>tree Folder PATH listing Volume serial number is D431-43BF features com.nuance.embed.commons.feature 4.3.1.v201607150938 com.nuance.embed.core.lang.feature\_1.0.0.v201607150938 com.nuance.embed.core.utils.feature 1.0.1.v201607150938  $\overline{1.0.1}$ .nuance.embed.recogeval.feature  $\overline{1.0.1}$ .v201607150938 com.nuance.embed.scorit.birt.container 1.0.0.v201607150929 com.nuance.embed.scorit.feature\_1.0.0.v201607150926 com.nuance.embed.scorit.reporting.feature 1.0.0.v201607150929 com.nuance.embed.ui.sdk.eclipse.feature 1.0.0.v201607150938 com.nuance.embed.vocon3200.help.appnotes.feature 4.1.1.20160715-0923 com.nuance.embed.vocon3200.help.dev.feature 4.1.1.20160715-0923 com.nuance.embed.vocon3200.help.form.feature 4.1.1.20160715-0923 com.nuance.embed.vocon3200.help.product\_4.1.1 com.nuance.embed.vocon3200.help.tools.feature 4.1.1.20160715-0923 com.nuance.embed.vocon3200.help.welcome.feature 4.1.1.20160715-0923 com.nuance.embed.vocon3200.sdk.feature 4.3.0.v201607150938 com.nuance.embed.vocon3200.ui.sdk.feature 4.3.0.v201607150938 org.eclipse.equinox.p2.user.ui 2.0.1.r361 v20100903-897HFa-FX0z-z-ntoaavz0JPX628 META-INF org.eclipse.help\_1.2.100.v20101223-1410 org.eclipse.jetty.slf4jlogback\_7.1.6.v20100831 META-INF -maven -org.eclipse.jetty.osgi Lorg.eclipse.jetty.slf4jlogback org.eclipse.persistence.jpa\_2.3.2.v20111125-r10461 META-INF org.eclipse.rcp\_3.6.2.r362\_v20101104-9SAxFMKFkSAqi8axkv1ZjegmiBLY META-INF plugins com.nuance.embed.c.vocon3200 asr.win32 4.3.0 META-INF com.nuance.embed.c.vocon3200 base.win32 4.3.0 META-INF com.nuance.embed.c.vocon3200 gram2.win32 4.3.0 META-INF com.nuance.embed.c.vocon3200 pron.win32 4.3.0 META-INF com.nuance.embed.c.vocon3200\_sem.win32\_4.3.0 META-INF com.nuance.embed.c.vocon\_ext\_asr2sem.win32\_4.3.0 META-INF com.nuance.embed.c.vocon\_ext\_heap.win32\_4.3.0 -META-INF com.nuance.embed.c.vocon\_tools\_dctcpl.win32\_4.3.0 TREE demonstration

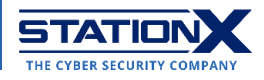

## **File Management**

The following commands are for managing and manipulating files.

Like [Unix,](https://www.stationx.net/unix-commands-cheat-sheet/) cmd supports pipelines: you may pass the output of a command to the next one by sandwiching the pipe character "|" between both.

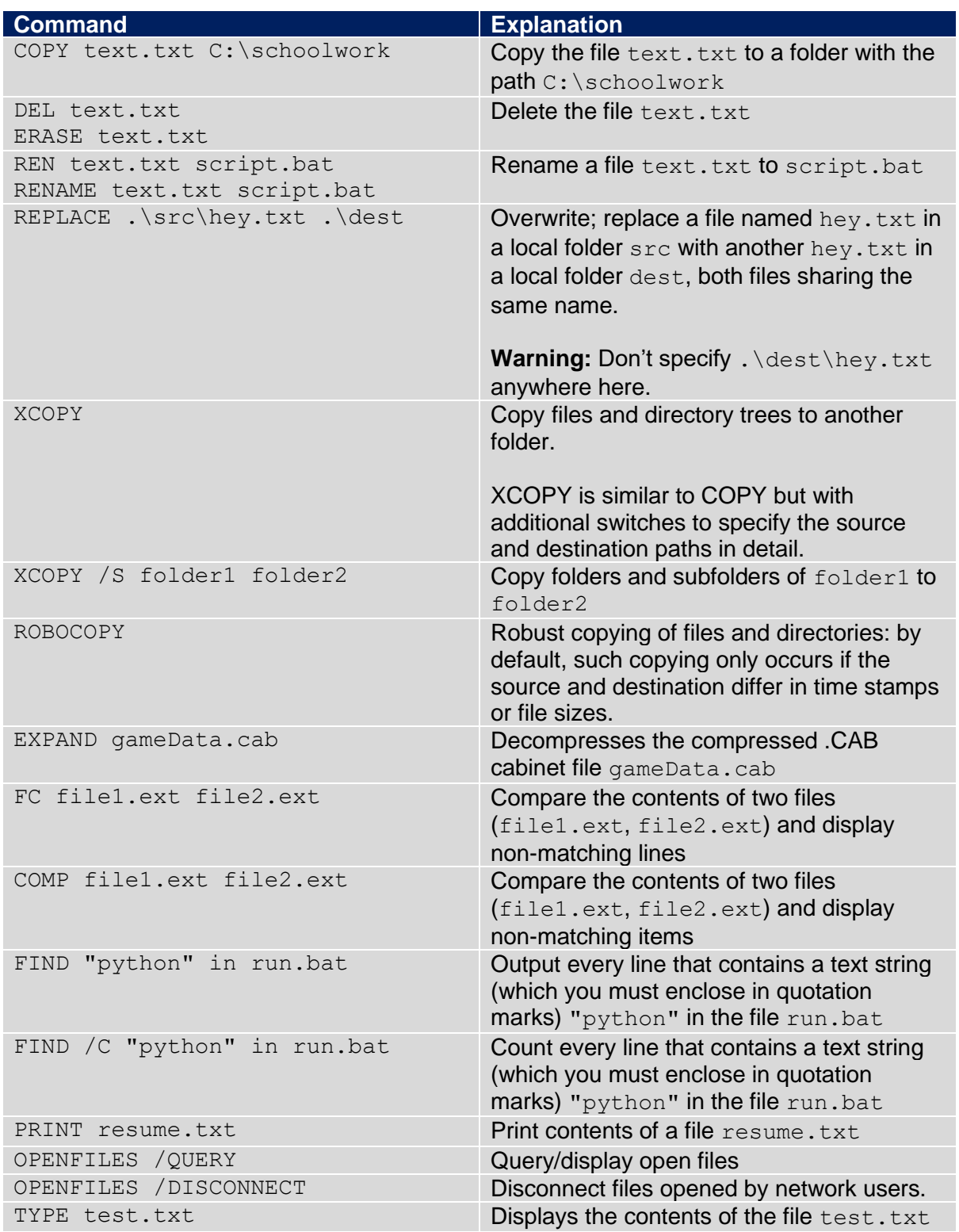

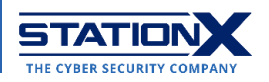

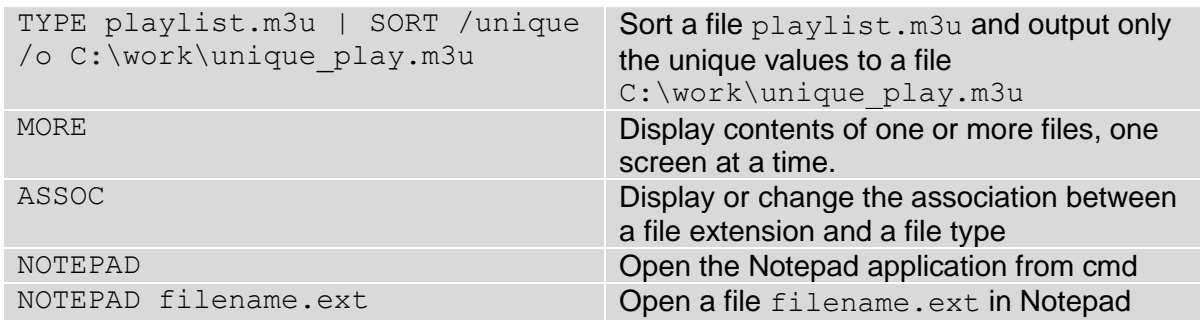

## <span id="page-5-0"></span>**Disk Management**

It's easy to handle and automate the following tasks on cmd.

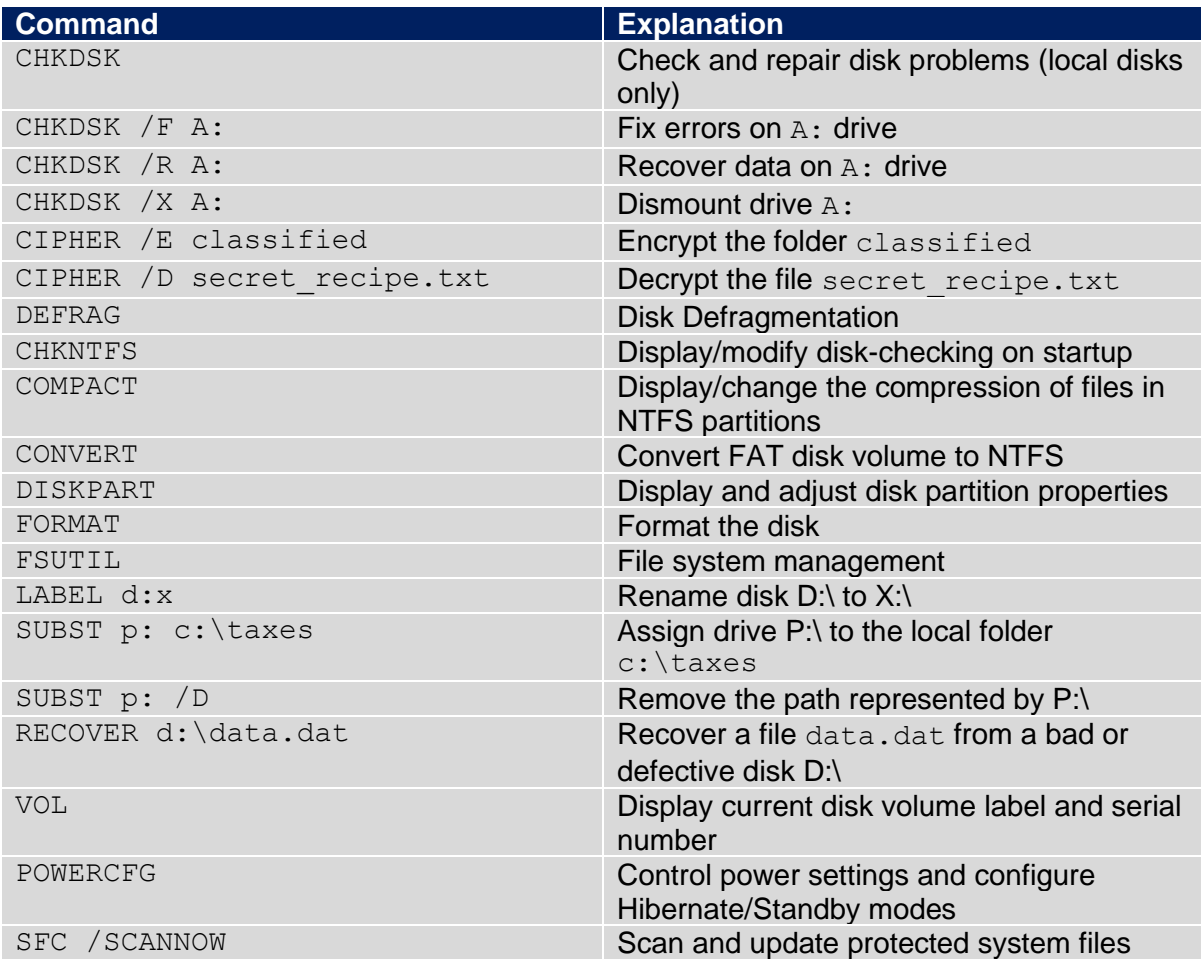

# **System Information and Networking**

The following commands are helpful in troubleshooting computers and computer networks.

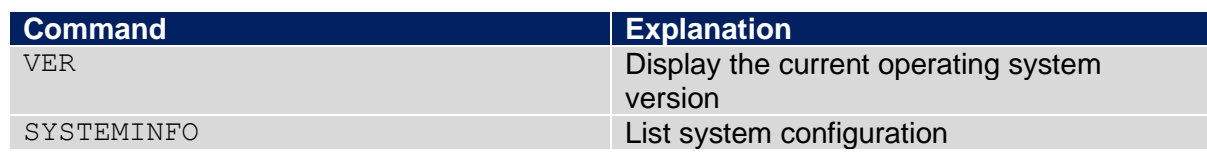

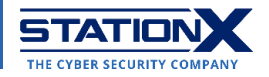

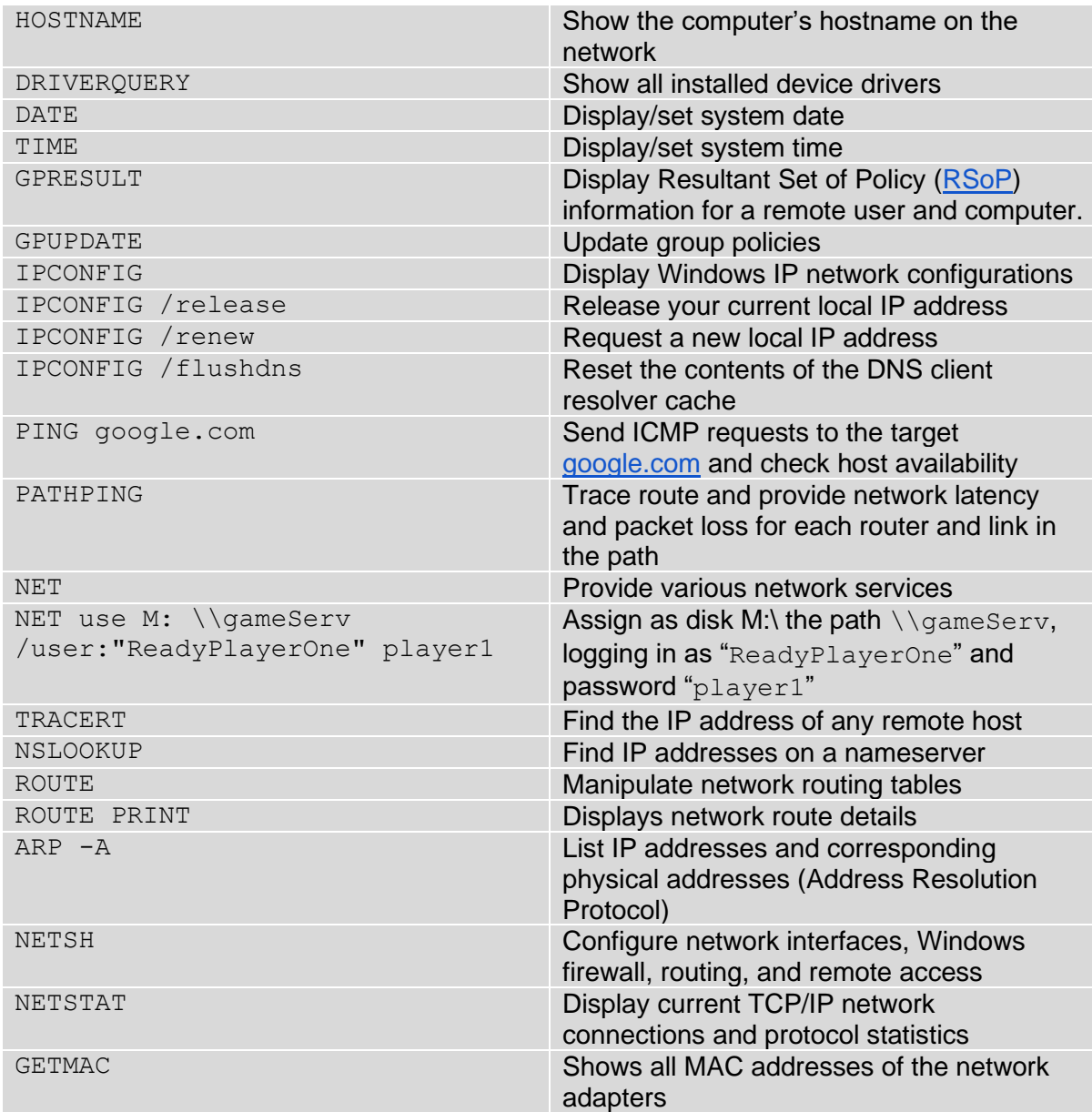

## **Process Management**

The commands below are Task Manager-like functions. Note that you call variables in arithmetic or logical expressions by enclosing each with two "%" signs (e.g., "%a%").

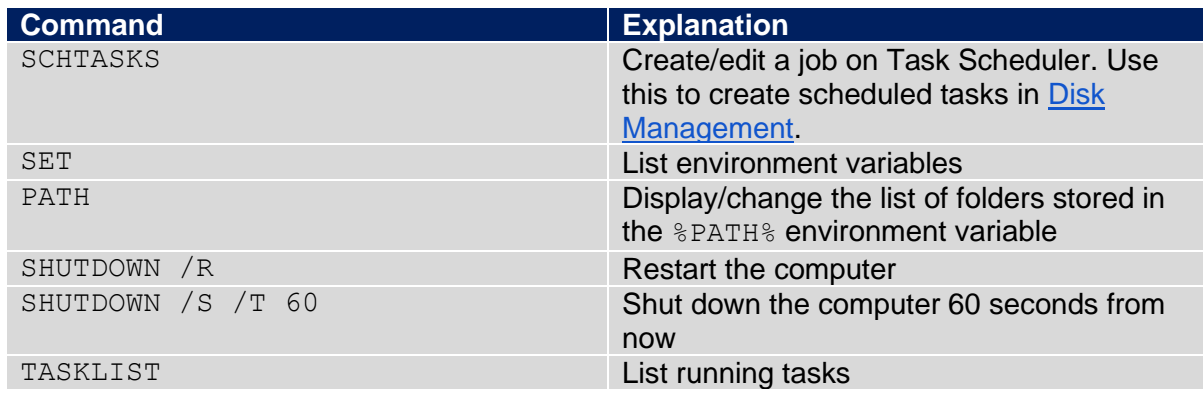

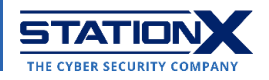

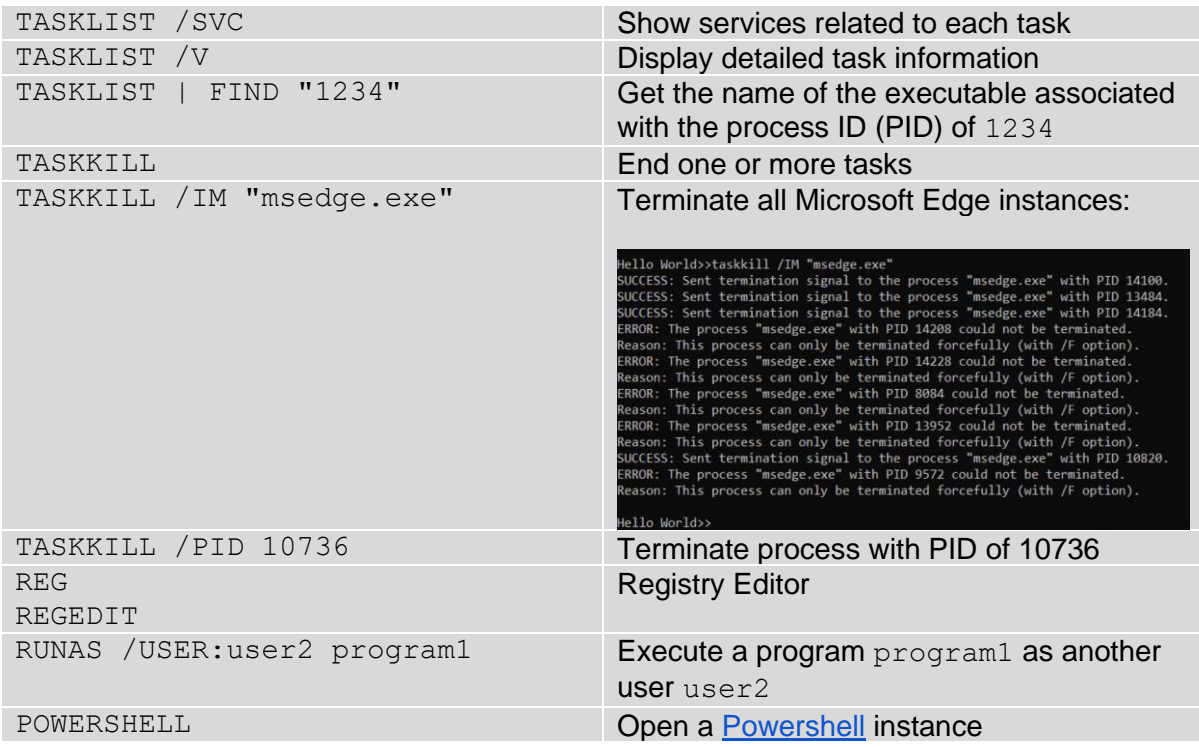

## **Batch Scripting**

These commands are for constructing and debugging batch scripts (.bat). To suppress the output of a certain command, add @ in front of it, e.g., @echo off.

```
C:\Windows\System32\cmd.exe
```
Hello World>>CHOICE /T 15 /C ync /CS /D y /M "Press y=Yes, n=No, c=cancel:" Press y=Yes, n=No, c=cancel: [y,n,c]?y

Hello World>>PAUSE Press any key to continue  $\ldots$ 

Hello World>>TIMEOUT 3

Waiting for 0 seconds, press a key to continue ...

Hello World>>

#### Demonstration of CHOICE, PAUSE, and TIMEOUT

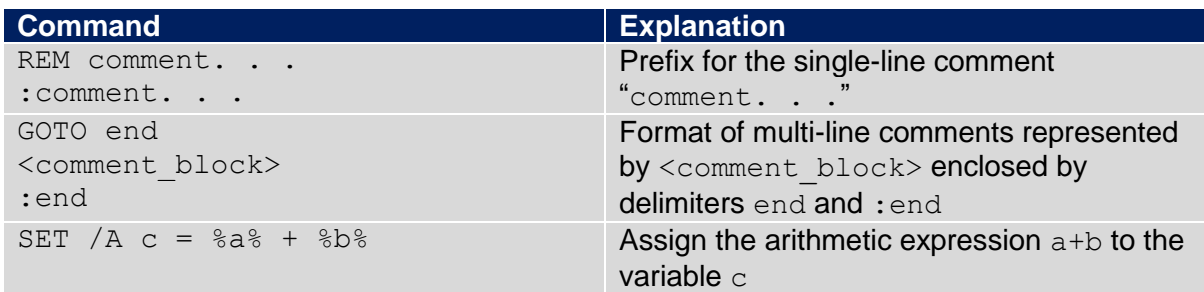

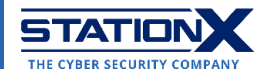

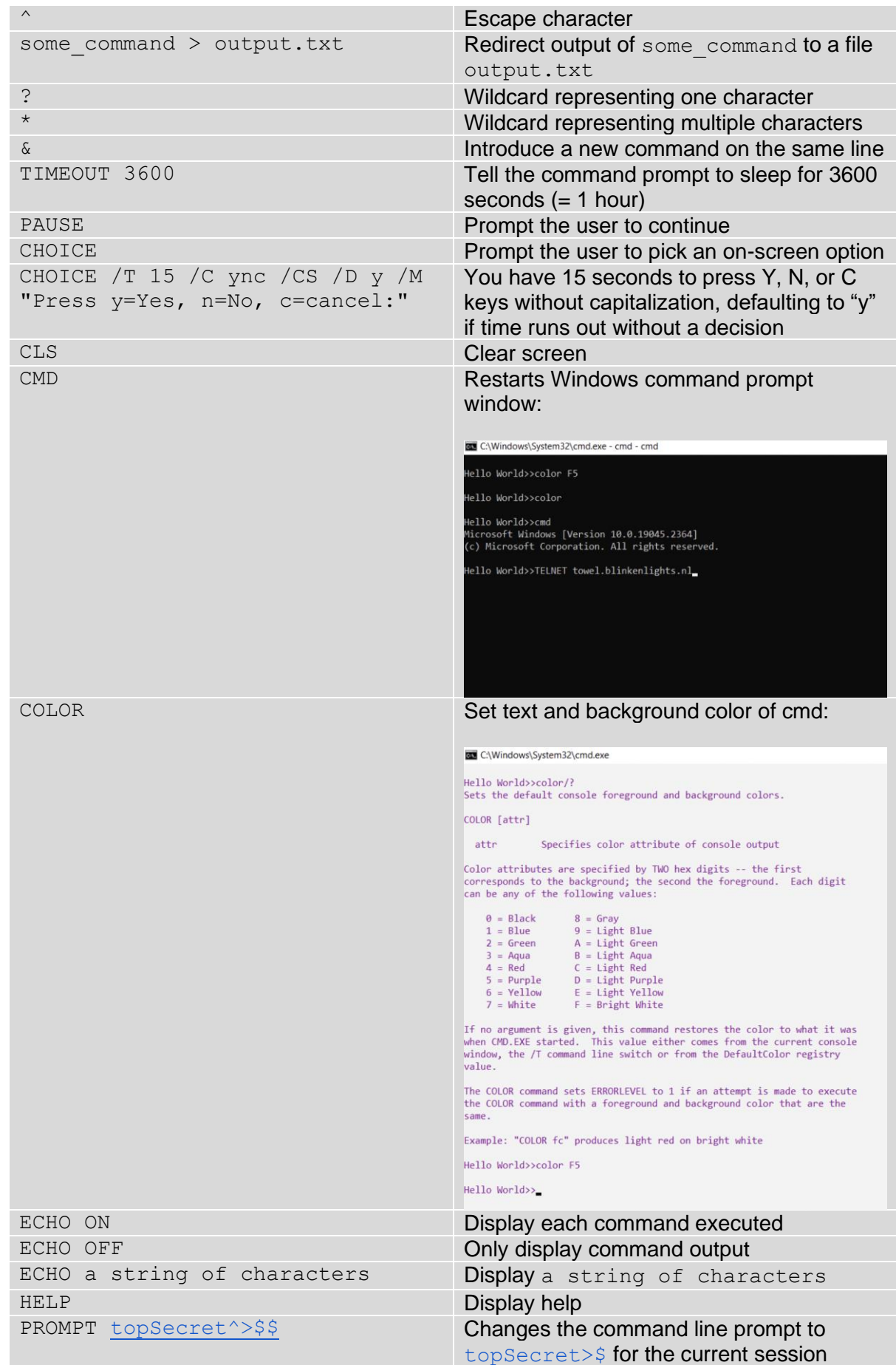

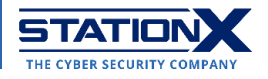

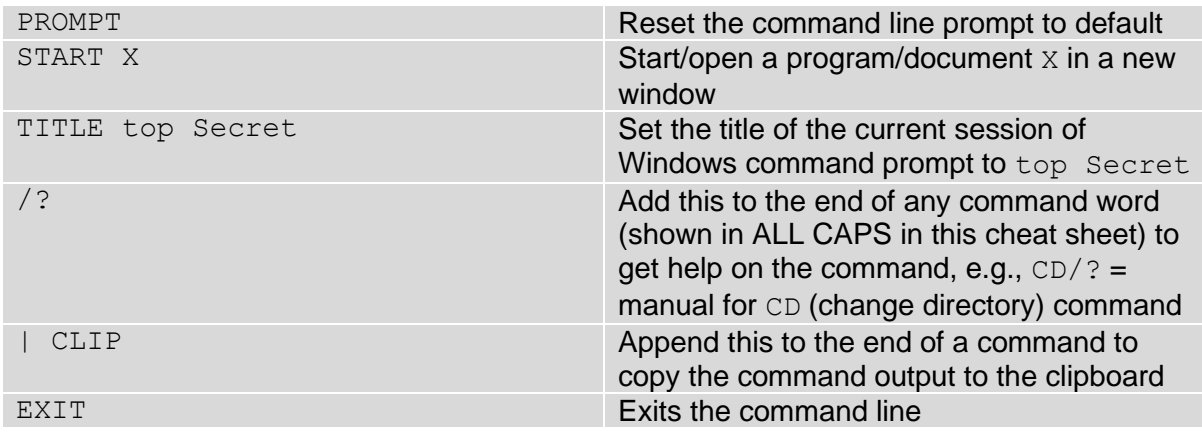

#### Flow Control

Note the condition is a Boolean expression e.g.,  $a^2 = 5$ .

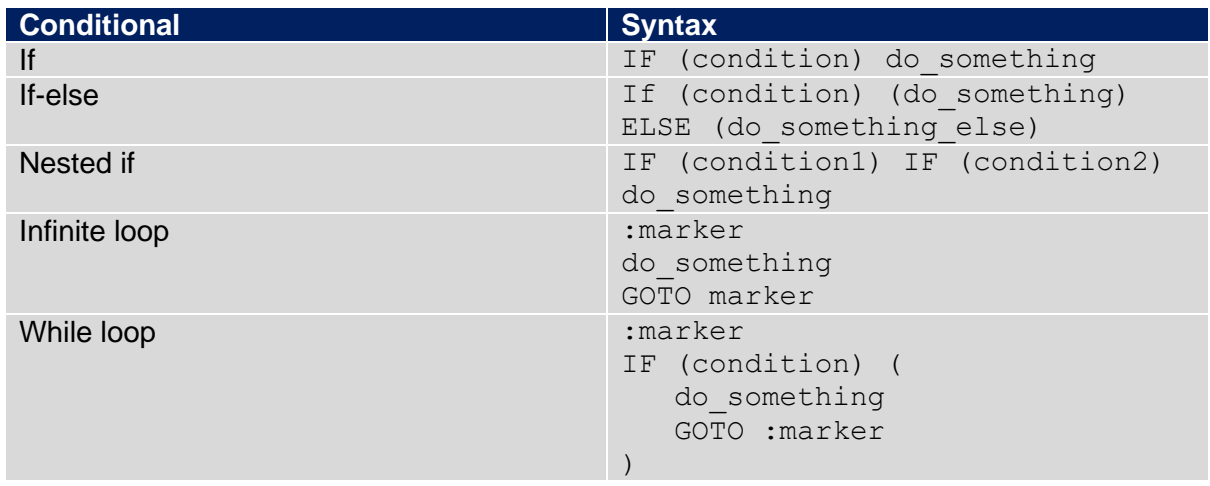

### Shortcut keys

Any Windows CLI cheat sheet must include methods to speed up your work, such as the following.

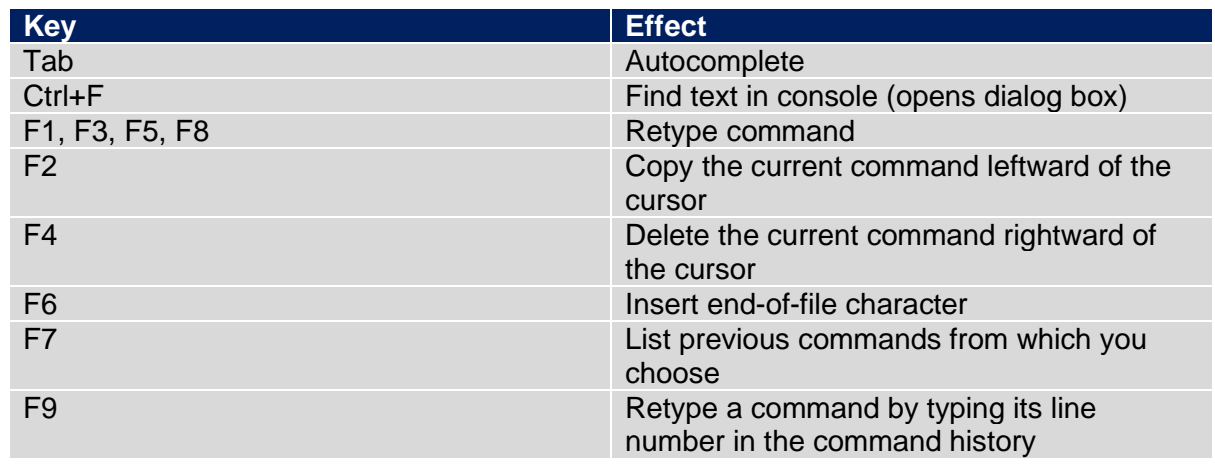

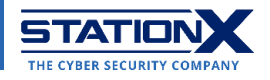

# **Conclusion**

We sincerely hope this Windows cmd commands cheat sheet helps you finish your work quickly and efficiently today, especially if you're prone to confusing Windows command prompt commands with other terminal scripting languages in the past.

Remember to check out [our course offerings on Windows.](https://courses.stationx.net/courses?query=windows)

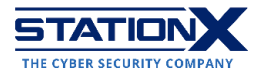